# **Configure Layer3 EVPN over SR MPLS [eBGP] in Nexus 9300**

# **Contents**

**Introduction Prerequisites Requirements** Components Used Background Information MPLS L3VPN Recap Overview of EVPN with L3VPN (MPLS SR) Network Diagram High-Level Configuration **Verify Troubleshoot** 

# **Introduction**

This document describes how to deploy L3 Ethernet VPN (EVPN) over Segment Routing (SR) Multiprotocol Label Switching on Nexus 9300 with external BGP.

# **Prerequisites**

## **Requirements**

Cisco recommends that you have knowledge of these topics:

- Border Gateway Protocol (BGP)
- $\cdot$  L3VPN
- $\cdot$  FVPN
- $\cdot$  SR

## **Components Used**

The information in this document is based on these software and hardware versions:

- SPINE Hardware 9336C-FX that runs Release 10.2(2)
- LEAF Hardware 93240YC-FX2 that runs Release 10.2(2)
- CLIENT 92160YC-X (Host-1), Catlyst-3850 (Host-2)

The information in this document was created from the devices in a specific lab environment. All of the devices used in this document started with a cleared (default) configuration. If your network is live, ensure that you understand the potential impact of any command.

# **Background Information**

## **MPLS L3VPN Recap**

A VPN is:

- An IP-based network that delivers private network services over a public infrastructure.
- A set of sites that are allowed to communicate with each other privately over the Internet or other public or private networks.

Conventional VPNs are created by the configuration of a full mesh of tunnels or permanent virtual circuits (PVCs) to all sites in a VPN. This type of VPN is not easy to maintain or expand, as the addition of a new site requires a change to each edge device in the VPN.

MPLS-based VPNs are created in Layer 3 and are based on the peer model. The peer model enables the service provider and the CE to exchange Layer 3 routing information. The service provider relays the data between the CE sites without CE involvement.

MPLS VPNs are easier to manage and expand than conventional VPNs. When a new site is added to an MPLS VPN, only the edge router of the service provider that provides services to the customer site needs to be updated.

These are the components of the MPLS VPN:

- Provider (P) router- Router in the core of the provider network. PE routers run MPLS switching and do not attach VPN labels to routed packets. VPN labels are used to direct data packets to the correct private network or CE edge router.
- Provider Edge (PE) router- Router that attaches the VPN label to incoming packets based on the interface or subinterface on which they are received, and also attaches the MPLS core labels. A PE router attaches directly to a router.
- Customer (C) router- Router in the Internet service provider (ISP) or enterprise network.
- Customer Edge (CE) router- Edge router on the network of the ISP that connects to the PE router on the network. A CE router must interface with a PE router.

## **Overview of EVPN with L3VPN (MPLS SR)**

Data Center (DC) deployments have adopted Virtual Extensible LAN (VXLAN) EVPN or MPLS EVPN for its benefits such as EVPN control-plane learning, multitenancy, seamless mobility, redundancy, and easier POD additions. Similarly, the CORE is either a Label Distribution Protocol (LDP)-based MPLS L3VPN network or a transition from the traditional MPLS L3VPN LDP-based underlay to a more sophisticated solution like SR.

SR is adopted for its benefits such as:

- Unified interior gateway protocol (IGP) and MPLS control planes
- Simpler traffic engineering methods
- Easier configuration
- Software-Defined Networking (SDN) adoption

EVPN (RFC 7432) is BGP MPLS-based solution that has been used for next-generation Ethernet services in a virtualized data center network. It uses several blocks such as Route.

Distinguisher (RD), Route Target (RT), and Virtual Routing and Forwarding (VRF) from MPLS technologies that exist.

L3 EVPN over SR which was introduced in NXOS 7.0(3)I6(1) release uses the EVPN Type-5 route with MPLS encapsulation. It offers Multi-tenant, Scalability, and High Performance for evolved data center services.

**Note**: In DC, the data plane can be VXLAN or MPLS.

**Traditional MPLS L3 VPN MPLS L3 VPN over SR** Main build blocks: RD, RT, and VRF Main build blocks: RD, RT, and VRF Underlay Layer for Transport: IGP, LDP, and RSVP-TE Underlay Layer for Transport: IGP/BGP-LU and S Overlay Layer for Service: VPNv4 and VPNv6 Overlay Layer for Service: EVPN

### **Network Diagram**

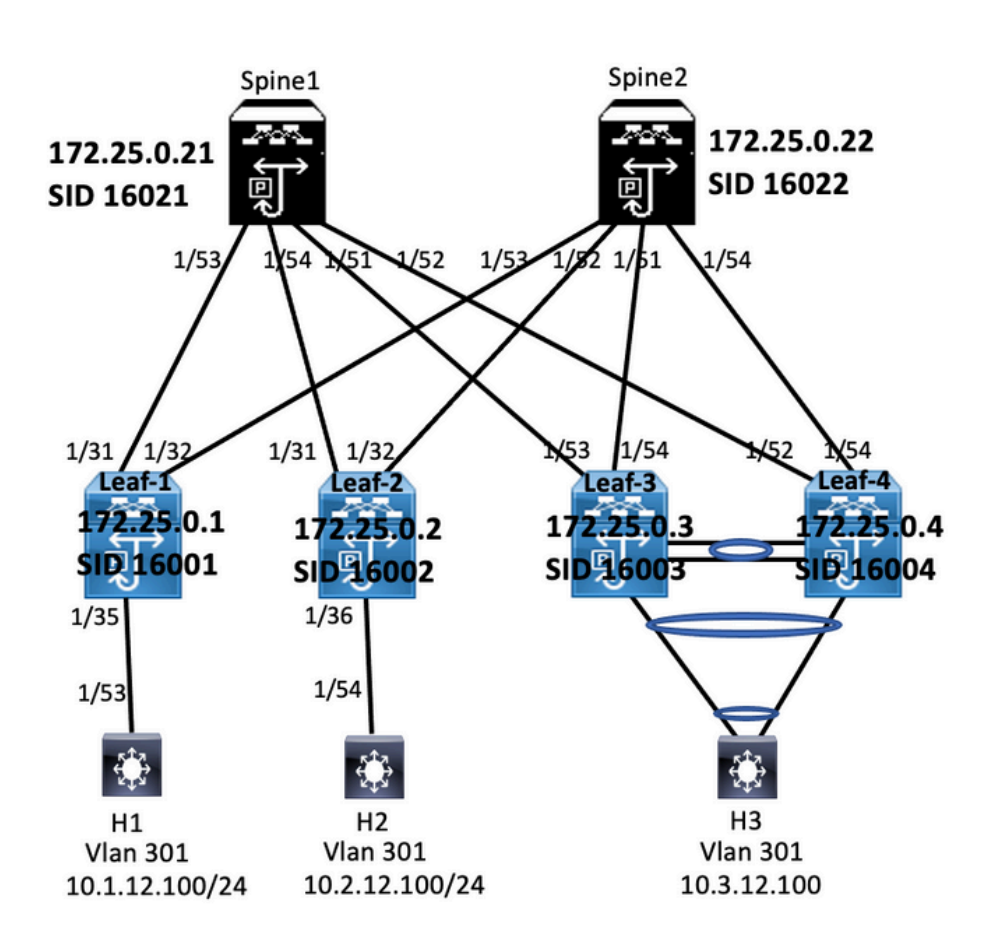

## **High-Level Configuration**

1. Install Features

- 2. Configure IP address Underlay
- 3. Configure IGP/MP BGP
- 4. Configure VLAN and EVPN Overlay
- 5. Configure e-BGP between Hosts and LEAFs

Leaf-1

#### install feature-set mols feature-set mpls

feature beo reasure ugu<br>feature mols segment-routing feature mpls evon feature interface-vlan feature laco feature mpls oam feature mols seem ent-routing traffic-engineering vlan 1.301-310 nt-routing elobal-block 16000 24000 giobal-block 16000 24000<br>connected-prefix-sid-map<br>address-family ipv4<br>172.25.0.1/32 absolute 16001 in prefix-list node-sid-loopback seg 10 permit 172.25.0.1/32 ip as-path access-list LOCALLY-ORIGINATE seq 1 permit "^65534"<br>ip as-path access-list LOCALLY-ORIGINATE seq 1 permit "^65534" p as-path access-list counter-ontained to seq 2 set metric 100 set metric 100<br>route-map NODE-SID-MED permit 20<br>route-map SET\_NH permit 5

tch community MATCH-65534:65534. misun community included<br>set ip next-hop unchanged<br>route-map SET\_NH permit 10<br>match as-path LOCALLY-ORIGINATE<br>set ip next-hop 172.25.0.1

vrf context VPN-A<br>rd auto<br>address-family ipv4 unicast<br>address-family ipv4 unicast<br>route-target import 301:301<br>route-target export 301:301<br>route-target export 301:301<br>vrf context VPN-B<br>rd auto vrt context VPN-B<br>rd<br>address-family ipv4 unicast<br>noute-target import 302:302<br>route-target import 302:302<br>route-target export 302:302<br>route-target export 302:302<br>route-target export 302:302

#### **Enabling Features**

install feature-set mpls feature-set mpls feature hen feature bgp<br>feature mpls segment-routing<br>feature mpls evpn<br>feature interface-vlan<br>feature lacp<br>feature mpls oam concerned warm<br>feature mpls segment-routing traffic-engineering<br>vlan 1,301-310 segment-routing mpls riyes<br>elobal-block 16000 24000 global-block 16000 24000<br>
connected-prefix-sid-map<br>
address-family joy4<br>
172.25.0.2/32 absolute 16002<br>
ip prefix-list node-sid-loopback seq 10 permit 172.25.0.2/32<br>
ip as-path access-list LOCALLY-ORIGINATE seq 1 permit "^6 route-map NODE-SID-MED permit 10<br>match ip address prefix-list node-sid-loopback set metric 100 te-map NODE-SID-MED permit 20 route-map SET\_NH permit 5

match community MATCH-65534:65534<br>set ip next-hop unchanged<br>route-map SET\_NH permit 10<br>match as-path LOCALLY-ORIGINATE<br>set ip next-hop 172.25.0.2 vrf context VPN-A rd auto address-family ipv4 unicast address-family ipv4 unicast<br>route-target import 301:301<br>route-target import 301:301 evpn<br>route-target export 301:301<br>route-target export 301:301 evpn<br>vrf context VPN-B rd auto<br>address-family ipv4 unicast sourcess-raining pave units.<br>Toute-target import 302:302<br>route-target import 302:302<br>route-target export 302:302<br>route-target export 302:302 evpn

interface Vlan301 ip access-group deny-to-core\_ra in<br>vrf member VPN-A no ip redirects ip address 10.1.12.1/24 in directed-broadcast in-dir-bcast in arn timenut 720

interface Vlan302 ip access-group deny-to-core\_ra in<br>vrf member VPN-B no in redirects in address 10.1.13.1/24 directed-broadcast in-dir-brast ip un eueurun uauta interface Ethernet1/31 description connected to spine1 - 1/53 - 192.168.1.10 mtu 9216 mtu 9216<br>logging event port link-status<br>no ip redirects<br>ip address 192.168.1.9/30 ip address 192.166.1<br>ip arp timeout 14400<br>mpls ip forwarding

interface Ethernet1/32<br>description connected to spine2 - 1/53 - 192.168.1.14<br>mtu 9216<br>logging event port link-status<br>no ip redirects<br>in and resonance 14400.<br>la and resonance 14400. ip and the state of a<br>mpls ip forwarding<br>no shutdown interface Ethernet1/35 Investment Community<br>Switchport<br>Switchport mode trunk<br>Switchport trunk allowed vlan 301-310<br>no shutdown

interface loopback0<br>ip address 172.25.0.1/32 no shut

### Lea<br>Contactors Conflic

interface Vlan301 no shutdown in access-eroup denv-to-core ra in yrf member VPN-A no in redirects no ip redirects<br>ip address 10.2.12.1/24<br>ip directed-broadcast ip-dir-bcast<br>ip arp timeout 720

interface Vlan302 no shutdown ip access-group deny-to-core\_ra in<br>vrf member VPN-B vri member vriv-b<br>no ip redirects<br>ip address 10.2.13.1/24<br>ip directed-broadcast ip-<br>ip arp timeout 720 die heart

interface Ethernet1/3 switchport<br>switchport mode trunk switchport trunk allowed vlan 301-310 no shutdov

interface Ethernet1/31 description connected to spine1 - 1/54 - 192.168.2.10<br>mtu 9216 mtu 9216<br>logging event port link-status<br>no ip redirects<br>ip address 192.168.2.9/30 ip arp timeout 14400 mpls ip forwarding interface Ethernet1/32 description connected to Spine2 - 1/52 - 192.168.2.14  $m_{11}$  Q216 mtu 9216<br>logging event port link-status<br>no ip redirects<br>ip address 192.168.2.13/30<br>la can dimenus 14400 ip arp timeout 14400<br>mpls ip forwarding interface Ethernet1/36 switchport mode trunk<br>switchport trunk allowed vlan 301-310<br>interface loopback0 p address 172.25.0.2/32

#### router bgp 65534 router-id 172.25.0.1 disable-policy-batching<br>bestpath as-path multipath-relax bestpath med missing-as-wors log-neighbor-changes event-history detail size large nexthop suppress-default-resolution<br>address-family ipv4 unicast network 172.25.0.1/32 maximum-paths 4<br>maximum-paths ibgp 4 allocate-label route nan node-sid-label address-family inv4 labeled-unicast address-tamily ipv4 labele<br>prefix-priority high<br>address-family l2vpn evpn<br>template peer EBGP-SPINE comoto as 64087 description FRGP-PFFRING-to-AGG address-family ipv4 unicast<br>allowas-in 1 send community sena community av<br>send community av coute-man NODE-SID-MED out

ertise local-labeled-route no ad io advertise local-labeled-route<br>soft-reconfiguration inbound<br>sddress-family ipv4 labeled-unicast<br>allowasin 1<br>send-community textended<br>send-community textended<br>route-may NODE-SID-MED out<br>address-family l2xpn<br>allowasin 1<br>al filter-list LOCALLY-ORIG<br>route-map SET\_NM out<br>encapsulation mpls<br>neighbor 192.168.1.10<br>inherit peer EBGP-SPINE<br>neighbor 192.168.1.14<br>inherit peer EBGP-SPINE

**BOB (DIBM Cand)** 

router bgp 65534 router-id 172.25.0.2 disable-policy-batching<br>bestpath as-path multipath-relax bestpath med missing-as-worst bestpath med missing-as-wor<br>log-neighbor-changes<br>event-history detail size large<br>event-history detail size large<br>nexthop suppress-default-res<br>address-family ipv4 unicast<br>network 172.25.0.2/32 maximum-paths 4 maximum-paths ibgp 4 maximum-paths logp 4<br>allocate-label route-map node-sid-label<br>address-family ipv4 labeled-unicast<br>prefix:epriority high<br>address-family l2vyn evpn<br>tomple peer EGO-SPINE<br>template peer EGO-SPINE<br>description EGO-PEERING-to-AGG<br> address-family ipv4 unicast allowas-in 1 snows-in 1<br>send-community<br>send-community extended<br>route-map NODE-SID-MED out

no advertise local-labeled-route soft-reconfiguration inbound<br>address-family ipv4 labeled-unicast allowas-in 1 send-community<br>send-community extended route-map NODE-SID-MED out route-map NODE-SID-MED out<br>soft-reconfiguration inbound always<br>address-family (2vpn evpn<br>allowas-in 1<br>send-community extended<br>fitter-list LOCALLY-ORIGINATE out<br>fitter-list LOCALLY-ORIGINATE out<br>fitter-list DOCALLY-ORIGINAT route-map SET\_NH out<br>encapsulation mpls neighbor 192.168.2.10 inherit peer EBGP-SPINE<br>neighbor 192.168.2.14<br>inherit peer EBGP-SPINE

### urf UPN-A bestpath as-path multipath-relax<br>allocate-index 2001 address-family ipv4 unicast<br>network 10.1.12.0/24 advertise I2vpn ev<br>advertise I2vpn ev<br>maximum-paths 4 urf VPN.R bestpath as-path multipath-relax<br>allocate-index 2002 address-family ipv4 unicast<br>network 10.1.13.0/24 advertise I2vpn ev<br>maximum-paths 4

vrf VPN-A rf VPN-A<br>bestpah as-path multipath-relax<br>allocate-index 2001<br>address-family jpv4 unicast<br>metwork 10.2.12.0/24<br>advertise l2ypn evpn<br>maximum-paths 4<br>herstpah bestpah has-nath multipath-relax<br>herstpah as-paths and multipath-r bestpath as-path multipath-relax allocate-index 2002 address-family ipv4 unicast network 10.2.13.0/24 advertise I2vpn evpr

#### abling Features

install feature-set mpls feature-set mpls feature bgp feature mpls segment-routing feature mpls segment<br>feature mpls evpn<br>feature interface-vlan feature lacp feature mpls oam feature mpls segment-routing traffic-engineering  $v$ lan 1 segment-routing mols global-block 16000 24000 connected-prefix-sid-map address-family ipv4 172.25.0.21/32 absolute 16021 Prefix-list NH-RESTRICT seq 5 permit 0.0.0.0/0<br>ip prefix-list NH-RESTRICT seq 5 permit 0.0.0.0/0<br>runde-map NH-RESTRICT deny 10 match in address prefix-list NH-RESTRICT route-map NH-RESTRICT permit 20 route-map NH UNCHG permit 10 set ip next-hop unchanged

#### Interface Config

interface Ethernet1/53 description connected to Leaf1 - 1/31 - 192.168.1.9 mtu 9216 logging event port link-status no ip redirects in address 192.168.1.10/30 ip arp timeout 14400 mpls ip forwarding no shutdown

description connected to Leaf2-1/31 - 192.168.2.9 mtu 9216 logging event port link-status<br>no ip redirects<br>ip address 192.168.2.10/30 ip and the systems.<br>
ip arp timeout 14400<br>
mpls ip forwarding no shutdown

interface loophack0 ip address 172.25.0.21/32 no shutdown

interface Ethernet1/54

#### **BGP/EVPN Configurati**

router bgp 64087 router-id 172.25.0.21 bestpath as-path multipath-relax bestpath med missing-as-worst log-neighbor-changes<br>nexthop suppress-default-reso address-family joy4 unicast network 172.25.0.21/32 maximum-paths 4 niaxinium paus +<br>nexthop route-map NH-RESTRICT<br>allocate-label route-map node-sid-label<br>address-family ipv4 labeled-unicast prefix-priority high<br>address-family l2vpn evpn retain route-target all<br>template peer EBGP-ACCESS remote-as 65534 remote-as 65534<br>description EBGP-PEERING-to-ACCESS<br>address-family ipv4 unicast disable-neer-as-check send-community send-community extended default-originate<br>no advertise local-labeled-route

soft-reconfiguration inbound address-family ipv4 labeled-unicast disable-peer-as-check send-community send-community extended<br>soft-reconfiguration inbound address-family I2vpn eypn disable-peer-as-check send-community send-community extended route-map NH\_UNCHG out encansulation mols neighbor 192.168.1.9 inherit peer EBGP-ACCESS<br>neighbor 192.168.2.9 inherit peer EBGP-ACCESS

install feature-set mpls feature-set mpls feature bep feature mpls segment-routing feature mpls evpn<br>feature interface-vlan feature lacp feature mols oam feature mpls segment-routing traffic-engineering  $v$ lan 1 segment-routing  $m$ pls global-block 16000 24000 connected-prefix-sid-map address-family ipv4 172.25.0.22/32 absolute 16021 ip prefix-list NH-RESTRICT seq 5 permit 0.0.0.0/0 ip prefix-list node-sid-loopback seq 5 permit 172.25.0.22/32 route-map NH-RESTRICT deny 10 match ip address prefix-list NH-RESTRICT route-map NH-RESTRICT permit 20 route-map NH UNCHG permit 10 set ip next-hop unchanged

Spine-2 Interface Confi

interface Fthernet1/52 description connected to Leaf2 - 1/31 - 192.168.2.13 mtu 9216 logging event port link-status no ip redirects ip address 192.168.2.14/30 ip arp timeout 14400 mpls ip forwarding no shutdown interface Ethernet1/53 description connected to Leaf2-1/32 - 192.168.1.13 mtu 9216 logging event port link-status no in redirects ip address 192.168.1.14/30 ip arp timeout 14400 mpls ip forwarding no shutdown

interface loopback0 ip address 172.25.0.22/32 no shut

#### **BGP/EVPN Configurat**

router hen 64087 router-id 172.25.0.22 bestpath as-path multipath-relax bestpath med missing-as-worst log-neighbor-changes nexthop suppress-default-resolution address-family jpy4 unicast network 172.25.0.22/32 maximum-paths 4 nexthop route-map NH-RESTRICT allocate-label route-map node-sid-label address-family inv4 labeled-unicast prefix-priority high address-family I2vpn evpn retain route-target all template peer EBGP-ACCESS remote-as 65534 description EBGP-PEERING-to-ACCESS address-family ipv4 unicast disable-peer-as-check send-community send-community extended default-originate no advertise local-labeled-route

soft-reconfiguration inbound address-family ipv4 labeled-unicast disable-peer-as-check send-community send-community extended soft-reconfiguration inbound address-family I2vpn evpn disable-peer-as-check send-community send-community extended route-map NH UNCHG out encapsulation mpls neighbor 192.168.1.13 inherit peer EBGP-ACCESS neighbor 192.168.2.13 inherit peer EBGP-ACCESS

install feature-set mpls feature mpls interface Ethernet1/53 switchport switchport mode trunk switchport trunk allowed vlan 301-310 no shut

interface vlan 301 no shutdown no ip redirects ip address 10.1.12.100/24 ip directed-broadcast ip-dir-bcast ip arp timeout 720

# **Verify**

### **Host-2 Configuration**

install feature-set mpls feature mpls interface Ethernet1/54 switchport switchport mode trunk switchport trunk allowed vlan 301-310 no shut

interface vlan 301 no shutdown no ip redirects ip address 10.2.12.100/24 ip directed-broadcast ip-dir-bcast ip arp timeout 720

### Use this section in order to confirm that your configuration works properly.

H1(config)# show ip int brief

IP Interface Status for VRF "default"(1) Interface IP Address Interface Status **Vlan301** 10.1.12.100 protocol-up/link-up/admin-up

H1(config)# ping 10.2.12.100 PING 10.2.12.100 (10.2.12.100): 56 data bytes 64 bytes from 10.2.12.100: icmp\_seq=0 ttl=251 time=0.994 ms 64 bytes from 10.2.12.100: icmp\_seq=1 ttl=251 time=0.586 ms 64 bytes from 10.2.12.100: icmp\_seq=2 ttl=251 time=0.677 ms 64 bytes from 10.2.12.100: icmp\_seq=3 ttl=251 time=0.615 ms 64 bytes from 10.2.12.100: icmp\_seq=4 ttl=251 time=0.597 ms

--- 10.2.12.100 ping statistics ---5 packets transmitted, 5 packets received, 0.00% packet loss round-trip min/avg/max = 0.586/0.693/0.994 ms

H2(config)# show ip int brief

IP Interface Status for VRF "default"(1) Interface IP Address Interface Status **Vlan301** 10.2.12.100 protocol-up/link-up/admin-up

H2(config)# ping 10.1.12.100 PING 10.1.12.100 (10.1.12.100): 56 data bytes 64 bytes from 10.1.12.100: icmp\_seq=0 ttl=251 time=1.043 ms 64 bytes from 10.1.12.100: icmp\_seq=1 ttl=251 time=1.933 ms 64 bytes from 10.1.12.100: icmp\_seq=2 ttl=251 time=0.865 ms 64 bytes from 10.1.12.100: icmp\_seq=3 ttl=251 time=0.668 ms 64 bytes from 10.1.12.100: icmp\_seq=4 ttl=251 time=0.713 ms

--- 10.1.12.100 ping statistics ---5 packets transmitted, 5 packets received, 0.00% packet loss round-trip min/avg/max = 0.668/1.044/1.933 ms

# **Troubleshoot**

### This section provides information you can use to troubleshoot your configuration.

spine1(config-router-af)# show mpls switching

Legend: (P)=Protected, (F)=FRR active, (\*)=more labels in stack.

IPV4-In-Label Out-Label FEC name Out-Interface Next-Hop **VRF** default 16001 Pop Label 172.25.0.1/32 Eth1/53 10.1.1.9 16002 Pop Label 172.25.0.2/32 Eth1/54 10.2.1.9

In-Label VRF 492287 default

Block Label-Range 16000 - 24000  $\mathbf{1}$ 

spine1(config-router-af)# show bgp l2vpn evpn BGP routing table information for VRF default, address family L2VPN EVPN BGP table version is 17, Local Router ID is 172.25.0.21

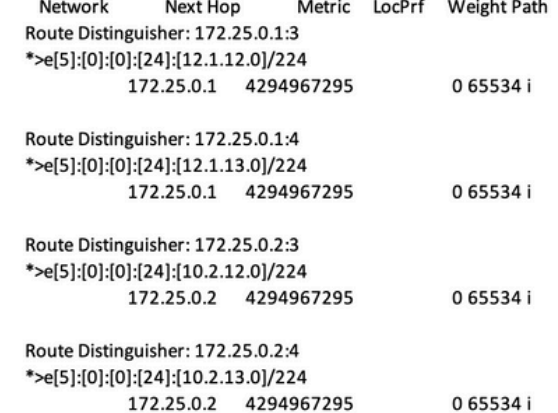

ping 10.1.12.200<br>
9 Mos 10.1.2.200 (10.1.12.200): 56 data bytes<br>
64 bytes from 10.1.12.200: lcmp\_seq=0 ttl=254 time=1.14 ms<br>
64 bytes from 10.1.12.200: lcmp\_seq=1 ttl=254 time=0.687 ms<br>
64 bytes from 10.1.12.200: lcmp\_seq=

H1R show ip int brie<br>IP interface Status for VRF "default"(1)<br>Interface IP Address interface Status<br>Vlan301 10.1.12.100 protocol-up/link-up/admin-up

**Example 19 and the set of the set of the set of the set of the set of the set of the set of the set of the set of the set of the set of the set of the set of the set of the set of the set of the set of the set of the set** 

- 
- 

H28 show ip interface brief<br>
Materiace H28<br>
Materiace Status<br>
Unterface Status<br>
Unterface Britannia (and 10.112.2000)<br>
protocol-supplied Press<br>
PMB (0.112.100)<br>
10.112.1000 (105.112.100): 55 64ta bytes<br>
64 bytes from 10.1

**H38 show mac address-take<br>**  $\cdot$  **epimal prestry, 6 - Gateway MAC, (R) - Routed MAC, O - Overlay MAC<br>**  $\cdot$  **age - seconds since last seen, + primary entry using vPC Peer-Link<br>
VLAN - MAC Address - Type - age - Secure NTFY P** 

spine-18 show liga Doph espin<br>
8GP rouzing table information for VRF default, address family L2VPM EVPN<br>
8GP rouzing table information for VRF default, address family L2VPM EVPN<br>
8GP table vericinental, c contents, 6.1212

Route Distinguisher: 172.25.0.3.37164<br>\*>el2||3(0)||6(48||3(00ea.bd27.86ef||5(0||0.0.0.0)|/216<br>\*>el2||3(0)||6(48||3(00ea.bd27.86ef||52||3(0.0.0)|/226<br>\*>el2||3(0)||61||3(00ea.bd27.86ef||52||3(0.1.12.200)|/272<br>\*>el3||3(0)||12

#### spine-1# show ip int bri

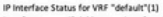

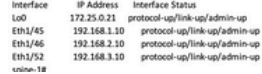

.<br>BGP routing table information for VRF default, address family LZVPN

Bürr rowwing<br>EVPN<br>BGP table version is 188, Local Router ID is 172.25.0.22<br>Status: s-suppressed, iv deleted, S-stale, d-dampened, h-history, "-valid, >-best<br>>-best<br>Path type: i-internal, e-external, c-confed, i-local, a-aggregate, r-redist, i-

.<br>Matuk njected<br>Origin codes: i - IGP, e - EGP, ? - incomplete, | - multipath, & - backup, 2 -

b<br>
Nextwork Next Hop Metric LocPrf Weight Path<br>
Route Distinguisher: 172.25.0.15<br>
\*>e(|5):[0|:[0|:[24]:[12.1.12.0]/224<br>
172.25.0.15 4294967295 065534 i

Roote Distinguisher: 172.25.0.1:37164<br>\*>el21(0):[0]:[48](00ea.bd27.6285):[0]:[0.0.0.0]/216<br>\*>el21(0):[0]:[48](00ea.bd27.6285):[0]:[0.0.0.0]/216<br>\*>el21(0):[2]:141.510.0.2427.6285):[231.112.100]/272<br>\*>el31(0):[321.1172.25.0

Route Distinguisher: 172.25.0.2:37164<br>\*>e[2]:(0]:(0]:(48]:(00ea.bd27.6285]:(0|:0.0.0.0]/216<br>\*>e[2]:(0|:(0|:(48]:(00ea.bd27.6285]:[32]:(10.1.12.100]/272

Roote Distinguisher: 172.25.0.3.37164<br>\*>el2|2(0)|0||48||200a.bd27.86el||0||0.0.0.0//215<br>\*>el2|2(0)|0||48||200a.bd27.86el||0||0.0.0.0//215<br>\*>el2|2(0)|0||48||200a.bd27.86el||131||10.1.12.200//272<br>\*>el|3(0)|121112.25.0.31/88

#### spine2# show ip int brie

iP Interface Status for VRF "default"(1)<br>Interface (*P PAddress - Interface Status / 172*<br>160<br>100 172235.032 protocol-up/link-up/admin-up<br>101/148 192158.3.14 protocol-up/link-up/admin-up<br>101/148 192158.3.14 protocol-up/lin